## 如何快速將客戶分類

## **步驟一 從【客戶管理】點選要分類的客戶**

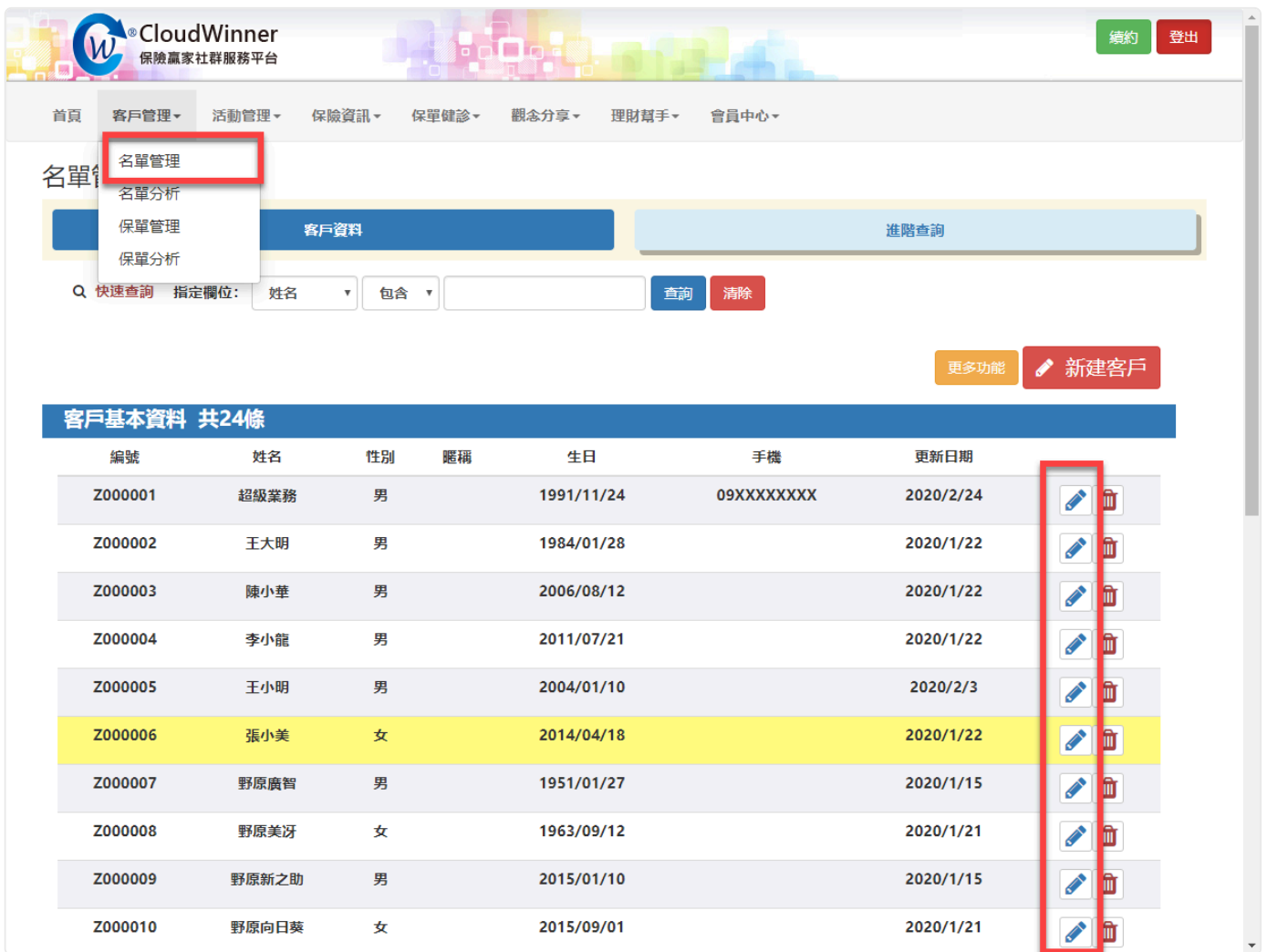

**步驟二 於該客戶中點選【標籤+】,點選對應的分類(可複**

**選),此為範本,標籤可至【編修標籤】中新增及編輯。**

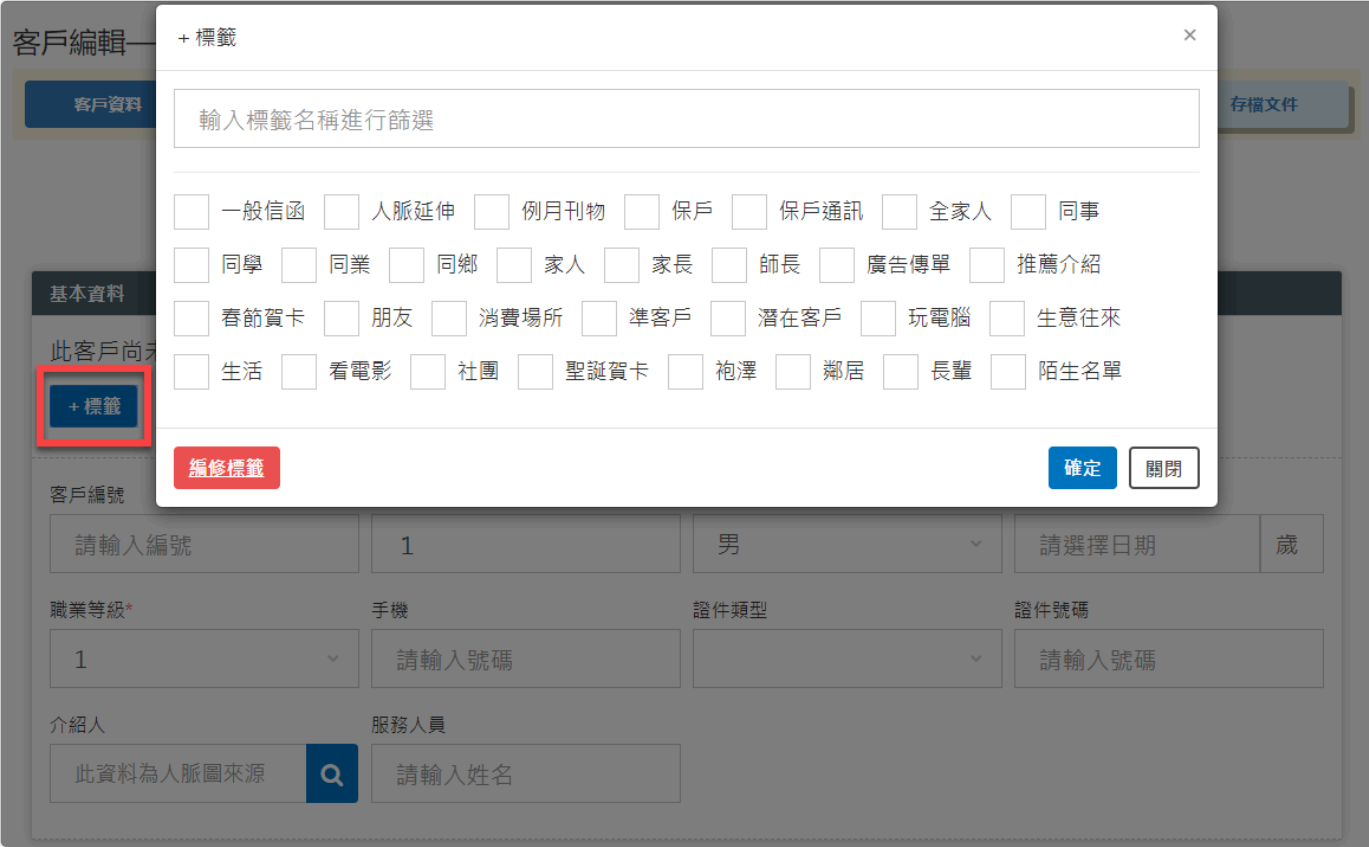

## **步驟三 可透過【進階查詢】查詢該社群標籤分類的客戶**

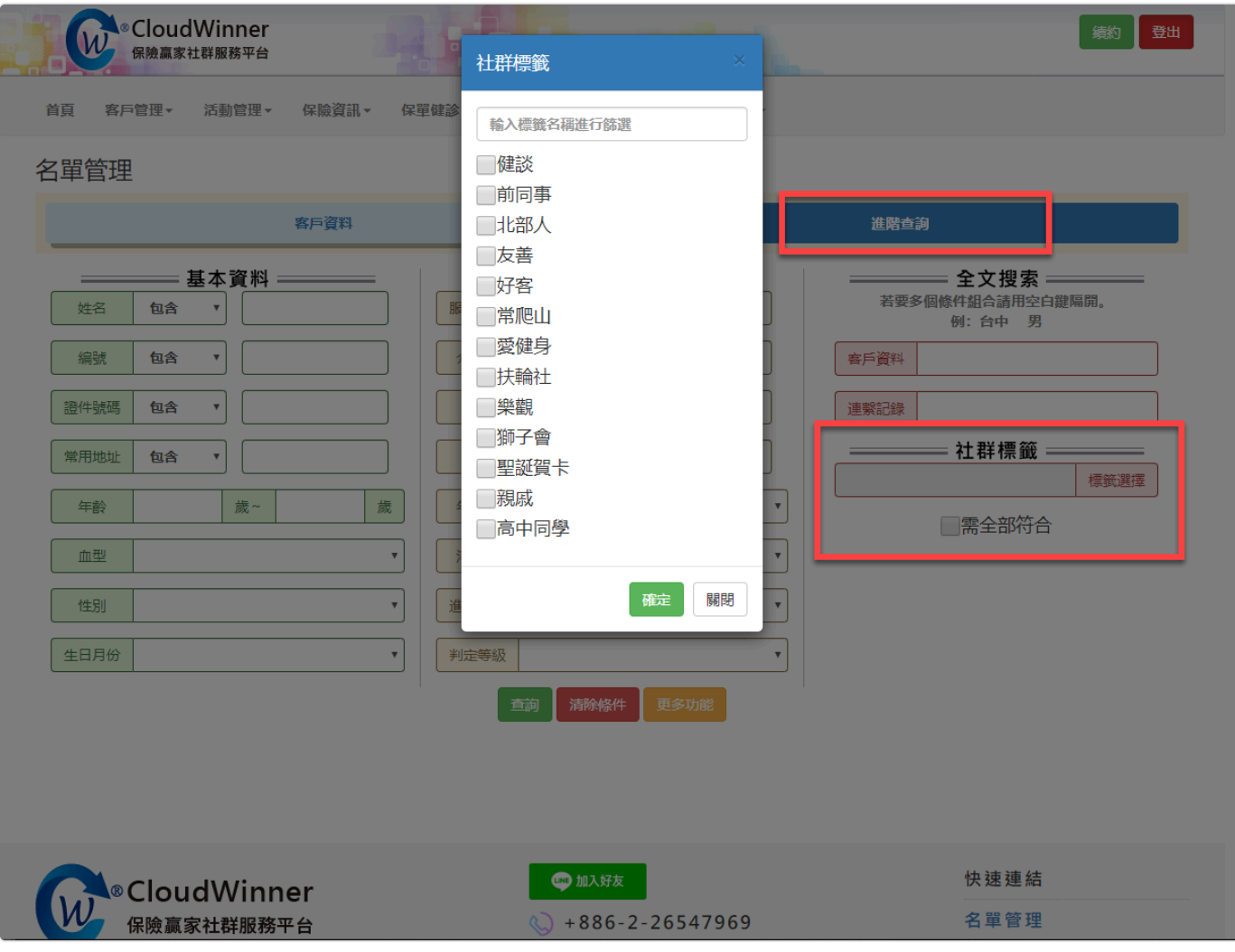